# PISO-PS200 Getting Started Manual

(Version 3.1)

Hardware & Software & Application
Using PISO-PS200 PCI BUS Motion Control Card

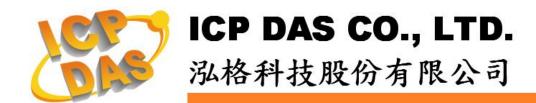

### Warranty

All products manufactured by ICPDAS Inc. are warranted against defective materials for a period of one year from the date of delivery to the original purchaser.

# **Warning**

ICPDAS Inc. assumes no liability for damages consequent to the use of this product. ICPDAS Inc. reserves the right to change this manual at any time without notice. The information furnished by ICPDAS Inc. is believed to be accurate and reliable. However, no responsibility is assumed by ICPDAS Inc. for its use, or for any infringements of patents or other rights of third parties resulting from its use.

#### **Trademark**

The names used for identification only maybe registered trademarks of their respective companies.

#### License

The user can use, modify and backup this software on a single machine. The user may not reproduce, transfer or distribute this software, or any copy, in whole or in part.

# **Contents of PISO-PS200**

| 1 INTRODUCTION                                       | 6  |
|------------------------------------------------------|----|
| 1.1 Introduction                                     | 6  |
| 1.2 Hardware Specification                           |    |
| 1.2.1 Main Specification                             |    |
| 1.2.2 Interpolation Function                         |    |
| 1. 2. 3 Pulse Output                                 |    |
| 1.2.4 Encoder Input                                  |    |
| 1.2.5 Position Counter                               |    |
| 1.2.6 FRnet                                          |    |
| 1.2.7 Auto-Homing                                    |    |
| 1.2.8 Servo Motor Input Signal                       |    |
| 1.2.9 Limit Switch Input Signal                      |    |
| 1.2.10 Other Input Signals                           |    |
| 1.2.11 Emergency Stop Signal Input                   |    |
| 1.2.12 General Output Signal                         |    |
| 1.2.13 Integral Input Signal Filters                 |    |
| 1.2.14 Software Limit                                |    |
| 1.2.15 Manual Pulse Generator                        |    |
| 1.2.16 Synchronous Action                            |    |
| 1.3 Environment                                      |    |
| 1.4 Ordering Information                             |    |
|                                                      |    |
| 2 HARDWARE INSTALLATION                              | 12 |
| 2.1 Checking Package and Installation                | 12 |
| 2.1.1 Check Package                                  |    |
| 2.1.2 Installation                                   |    |
| 2.1.3 SW1 Setting                                    |    |
| 2.1.4 SW2 Setting                                    |    |
| 2.2 Input and Output Connections                     |    |
| 2.2.1 Pulse Output Signals                           |    |
| 2.2.2 Connection for Limit switch Signal             |    |
| 2.2.3 General Purpose Input Signals (nINPOS, nALARM) |    |
| 2.2.4 Encoder Signals                                |    |
| 2.2.5 Emergency stop signal                          |    |

| 2.2.6 Manual Pulse Generator input Signals (EXP+, EXP-) | 18 |
|---------------------------------------------------------|----|
| 2.2.7 General Purpose Output Signals(OutO, Out1)        | 18 |
| 2.3 Connection Example for Motor Driver                 | 18 |
| 3 SOFTWARE DEVELOPMENT OVERVIEW                         | 10 |
| SOF I WARE DEVELOTHEN I OVERVIEW                        | 17 |
| 3.1 Software Development Overview                       |    |
| 3.2 Safety IO Setting                                   |    |
| 3.2.1 Emergency Stop Signal Input                       |    |
| 3.2.2 Configure the Servo ALARM Signals                 |    |
| 3.2.3 Configure the Limit Switch Signals(±EL)           |    |
| 3.2.4 Configure the Software Limite (±SEL)              | 20 |
| 3.3 Error Checking                                      | 21 |
| 3.4 Basic Configuration of Motion                       | 21 |
| 3.5 Manual Pulse Generator Testing                      | 21 |
| 3.6 Home Search                                         | 22 |
| 3.6.1 Home Search Configuration                         | 23 |
| 3.6.2 Running the Home Search                           | 23 |
| <b>3.7 Basic Motion</b>                                 | 24 |
| 3.7.1 Speed Profile of the Motion Control               | 24 |
| 3.7.2 Basic Motion of Single Axis                       | 25 |
| 3.7.3 Basic Motion of Muti-Axes Interpolation           | 26 |
| 4 PISO-PS200 PCEZGO(BY BASIC FUNCTION)                  | 27 |
| 4.1 Configuration Dialog                                | 28 |
| 4.2 Basic Operation Dialog                              | 31 |
| 4.3 Interpolation Dialog                                |    |
| 4.4 FRnet DI/DO Dialog                                  |    |
| APPENDIX-A PISO-PS200 INSTALLATION                      | 37 |
| APPENDIX-B OTHERS TERMINAL BOARDS                       | 41 |
| B.1 DN-8237-DB Daughter Board                           | 41 |
| B. 1. 1 Board Layout for DN-8237-DB                     |    |
| B.1.2 Signal Connections for DN-8237-DB                 |    |
| B.1.3 Jumper and Switch Settings                        |    |
| B.2 DN-8237-MB Daughter Board                           |    |

|    | B. 2.1 Board Layout for DN-8237-MB        | 50  |
|----|-------------------------------------------|-----|
|    | B. 2. 2 Signal Connections for DN-8237-MB | 51  |
|    | B2.3 Jumper and Switch Settings           | 58  |
| В. | 3 DN-8237-PB Daughter Board               | .60 |
|    | B. 3. 1 Board Layout for DN-8237-PB       |     |
|    | B. 3. 2 Signal Connections for DN-8237-PB | 61  |
|    | B. 3. 3 Jumper and Switch Settings        | 66  |
| В. | 4 DN-8237-YB Daughter Board               | .68 |
|    | B. 4. 1 Board Layout for DN-8237-YB       |     |
|    | B. 4. 2 Signal Connections for DN-8237-YB | 69  |
|    | B. 4. 3 Jumper and Switch Settings        | 74  |

# 1 INTRODUCTION

#### 1.1 Introduction

The PISO-PS200 is a 2-axis stepping/pulse-type servo motor control card that can be used on any IPC with 5V PCI bus, and is suitable for general-purpose motion applications. This card also contains one port of FRnet which allows IPC to expand its fast remote I/O easily. This two-wired FRnet can have maximum 128 DI and 128 DO, and they are automatically scanned with a period of 2.88 ms. PISO-PS200 contains a high-performance motion ASIC. Apart from a wide speed range, this intelligent motion controller also has a variety of motion control functions built in, such as 2- axis linear interpolation, 2-axis circular interpolation, T/S-curve acceleration/deceleration, various synchronous actions, automatic homing, and others. In addition, most of the PISO-PS200 motion control functions are performed with little load on the processor. The motion status, FRnet I/O, and the other I/O cards on IPC can still be monitored while driving. As a result of the low CPU loading requirements of the PISO-PS200, one or more motion cards can be used on a single IPC. ICPDAS has also provided a variety of functions and examples to reduce the need for programming by users, making it a highly cost-effective solution for motion builders.

# 1.2 Hardware Specification

# 1.2.1 Main Specification

■ ASIC Chip MCX312

Number of controllable 2 axes (pulse output for stepping or servo motor)

■ Max. output pulse frequency 4 M PPS

# 1.2.2 Interpolation Function

2-axes linear interpolation

■ Interpolation range of each axis -2,147,483,646 ~ +2,147,483,646

■ vector velocity of Interpolation 1 PPS ~ 4 M PPS

■ Precision of interpolation ± 0.5 LSB

Circular interpolation

■ Interpolation range of each axis -2,147,483,646 ~ +2,147,483,646

■ vector velocity of Interpolation 1 PPS ~ 4 M PPS

Relative interpolation function

■ Any 2-axis interpolation

■ Constant Vector Speed

Continuous interpolation

### 1.2.3 Pulse Output

■ Output speed range 1 PPS ~ 4 MPPS

■ Output precision ± 0.1%

■ Jerk range of S-curve 954 ~ 62.5 x 10<sup>6</sup> PPS/S<sup>2</sup>

477 x 10<sup>3</sup> ~ 31.25 x 10<sup>9</sup> PPS/S<sup>2</sup>

■ Acceleration/deceleration range 125 ~ 1 x 10^6 PPS/S

62.5×10<sup>3</sup> ~ 500 x 10<sup>6</sup> PPS/S

■ Speed precision 1 PPS ~ 500PPS(In accordance with a

highest speed)

■ Output pulse numbers 0 ~ 268,435,455 / unlimited

■ Finish point range -8,388,608 ~ +8,388,608

■ Velocity profiles mode:

Fixed

◆ Symmetrical & Asymmetrical Trapezoidal velocity profile

◆ Symmetrical & Asymmetrical S-curve velocity profile

Acceleration & Deceleration mode

Auto

By user define

Position & Speed change on the fly

Fixed pulse output by Trapezoidal and S-curve velocity profile

■ Pulse output option: CW/CCW, PULSE/DIR

Programmable logic level

# 1.2.4 Encoder Input

■ Encoder option: A/B phase, Up/Down (CW/CCW)

■ Programmable A/B phase mode: 1, 1/2, and 1/4 A/B phase

#### 1.2.5 Position Counter

■ Command counter range -2,147,483,648 ~ +2,147,483,647

Feedback counter range −2,147,483,648 ~ +2,147,483,647

Programmable ring counter

Programmable direction of counter

■ Use DI(IN3) to clear feedback counter

Programmable read & write counter

#### **1.2.6 FRnet**

- DI  $\rightarrow$  max up to 128
- DO  $\rightarrow$  max up to 128

# 1.2.7 Auto-Homing

- Four Steps
  - ◆ Step 1 ( High-speed to find "Near Home" sensor)
  - Step 2 (Low-speed to find "Home" sensor)
  - ◆ Step 3 ( Low-speed to find Index Z sensor)
  - Step 4 (Execute offset position of high-speed)

Every step can be set to execute or not, and running direction.

# 1.2.8 Servo Motor Input Signal

- Alarm
- Choose input signle: Enable/disable and logic level

# 1.2.9 Limit Switch Input Signal

- Two-limit switch signal for each axis: +EL, -EL
- Programmable logic level
- Programmable action mode( slow-down stop or immediately stop)

# 1.2.10 Other Input Signals

■ IN3 : other purpose, as a trigger of synchronal control......

# 1.2.11 Emergency Stop Signal Input

■ There is an Emergency stop signal for Each motion card

# 1.2.12 General Output Signal

The Servo-on signal (nOUT1) can be used as servo-on control or general purpose output signal for each axis.

### 1.2.13 Integral Input Signal Filters

■ The motion card is equipped with an integral type filter in the input step for each input signal. User can select a digital filter with different time constant.

#### 1.2.14 Software Limit

■ There are two software end-limit for each axis: +SEL & -SEL (Setting range : -2,147,483,646 ~ +2,147,483,646)

#### 1.2.15 Manual Pulse Generator

- Manual pulsar mode (A/B phase pulse mode)
- Fixed Pulse Driving Mode (CW/CCW pulse mode)
- Continuous Pulse Driving Mode
- Disable Mode: Disable manual pulse function

### 1.2.16 Synchronous Action

- Interrupts processing (interpolation is not included)
  - Causes of interrupts:
    - When driving stop at the end of acceleration or the beginning of deceleration under Acc./Dec. driving mode.
    - ◆ PositionCounter ≥ COMP-
    - PositionCounter < COMP-</p>
    - ◆ PositionCounter ≥ COMP+
    - PositionCounter < COMP+</p>
    - ◆ All of these interrupts can be set enable or disable.

#### 1.3 Environment

■ Operating Temp: -20 ~ + 75°C■ Storage Temp: -30 ~ +85°C

■ Operating Humidity: 10 ~ 85%, non-condensing
 ■ Storage Humidity: 5 ~ 90%, non-condensing

■ I/O optically isolated 2500Vrms

■ External Power supply(Input): 24V DC (On Terminal Board)

# 1.4 Ordering Information

■ PISO-PS200/S
 ■ PISO-PS200/S
 ■ PISO-PS200
 ■ 2 axes PCI motion control card
 ■ DN-8237
 ■ CA-3710D
 PISO-PS200 terminal board
 ■ 37-pin D-Sub cable - length:1 m

# **2 HARDWARE INSTALLATION**

# 2.1 Checking Package and Installation

# 2.1.1 Check Package

PISO-PS200G/S includes the following item

■ PISO-PS200 2 axes PCI motion control card■ DN-8237 PISO-PS200 terminal board

■ CA-3702 37-pin D-Sub cable , length:1.5 m

#### 2.1.2 Installation

#### **■** Prepare controller

- 1. Choose a personal PC with empty PCI slot.
- 2. Turn power off.

#### ■ Motion card Plug-in and wiring

- 1. Switch SW1 and SW2 to desired position.
- 2. Plug in the PISO-PS200 into an empty PCI slot of PC.
- 3. Connect it to DN-8237 terminal board with cable CA-3702, as the below figure:

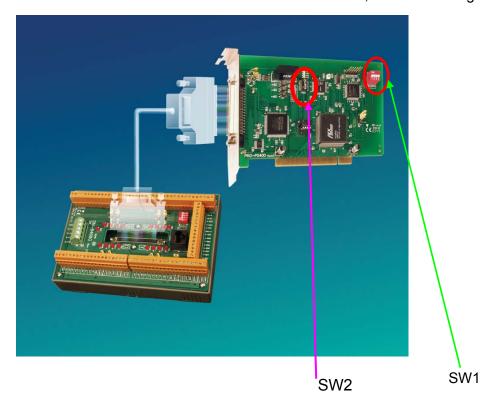

### 2.1.3 SW1 Setting

The Card ID of each PISO-PS200 motion card is defined by setting the on-board swith SW1 (1~4) shown in section 2.1.2. The default setting of the Card ID is 0 by setting SW1(1~4) to be OFF. If users set 1 and 2 on SW1 to be ON, the Card ID of the motion card is 3. Up to 16 motion cards in the same system can be supported by setting different Card ID (Card ID =  $0\sim15$ ).

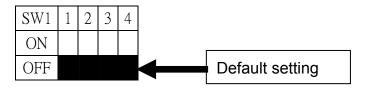

# 2.1.4 SW2 Setting

SW2(1~8) is designed for FRnet setting and is shown in section 2.1.2. Node 5 on SW2 is the transfer rate setting of FRnet. The default setting is ON for 250kHz transfer rate. If users change the node 5 to be OFF, the transfer rate will be 1MHz and the slave module must support 1MHz transfer rate to receive and send signals. Except the node 5 on SW2, the others node are for future extension setting. Do not change the default setting of SW2 except node 5. If users change the switch setting, the FRnet may not keep working.

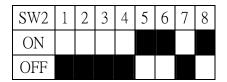

# 2.2 Input and Output Connections

# 2.2.1 Pulse Output Signals

There are 2-axes pulse output signals on PISO-PS200, For every axis, two pairs of CW and CCW signals are used to send the pulse train. The CW and CCW signals can also be programmed as PULSE and DIR signals. Two types of the pulse output signal, Differential-Type and Open-Collector Type, can be selected from JP2/3 and JP4/5 and are described in section 2.2.2. The following wiring diagram is for the CW and CCW signals of the 2-axes.

#### Output to Motor Drivers in Differential Circuit

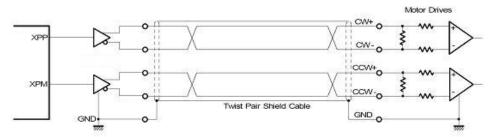

Fig. 2.8 Differential-Type pulse output circuit

#### Open Collector TTL Output

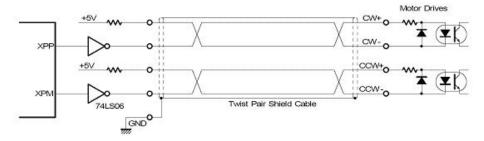

Fig. 2.9 Open-Collector pulse output circuit

#### ◆ Example: wiring of pulse signal

Two types of pulse output signal, Differential-Type and Open-Collector Type, can be selected from JP2/3 and JP4/5 for each axis. The following wiring diagram is an example to select pulse type of the output signal.

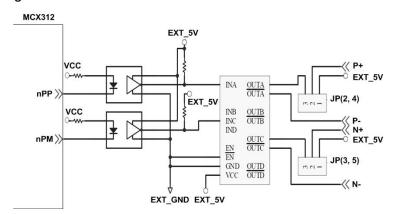

Fig. 2.10 Output pulse example

#### Pulse/Direction pulse output mode:

In Pulse/Direction pulse output mode, the PULSE signal is output only at Pulse pins (P+, P-). The driving direction is decided from the electric potential of Direction pins (N+, N-). The following diagram is example signal of Pulse/Direction pulse output mode.

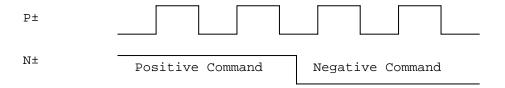

#### ◆ CW/CCW pulse output mode:

In CW/CCW pulse output mode, the PULSE signal is output at both CW pins (P+, P-) and CCW pins(N+, N-). At the same time, the driving direction is determined directly. The following diagram is example signal of CW/CCW pulse output mode.

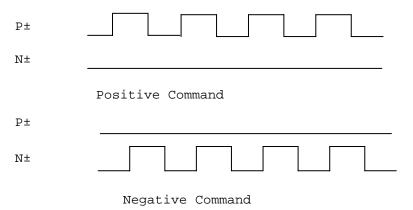

# 2.2.2 Connection for Limit switch Signal

Limit Switch Signal can prevent the over traveling appearance of the motion system. User can set the hardware limit switch signal to be normal open or normal close by the software instruction in PISO-PS200 software manual. The following figure indicates that the photocouplers are used to keep out the sensor noise of the Limit Switch.

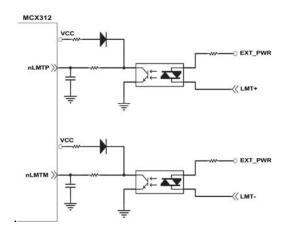

Fig. 2.11 Limit switch signal circuit

# 2.2.3 General Purpose Input Signals (nINPOS, nALARM)

INPOS is a digital input signal to indicate the In-Position signal of the driver. User can enable or disable the signal from the software instruction in PISO-PS200 software manual.

ALARM is a digital input signal to indicate the servo alarm signal of the driver. The output pulse will be stop if PISO-PS200 receives the ALARM signal. User can enable or disable the signal from the software instruction in PISO-PS200 software manual.

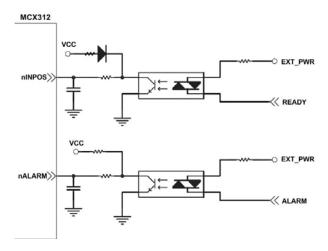

Fig. 2.12 common DI wiring example

# 2.2.4 Encoder Signals

The following diagram is for Differential-Type encoder signals. Connect the Phase A signal to A+ and A- pins and connect Phase B signal to B+ and B- pins. After the high speed photo coupler isolation, the isolated encoder signals are connected to motion IC.

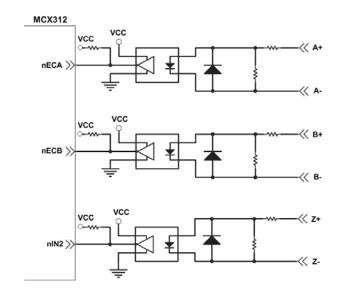

Fig. 2.13 Encoder signal connection

# 2.2.5 Emergency stop signal

The following diagram is for Emergency STOP signal. If the emergency signal is occurred, the output pulse for all axes will be STOP and the error flag will be set as 1. After the photo coupler isolation, the isolated emergency signal is connected to motion IC.

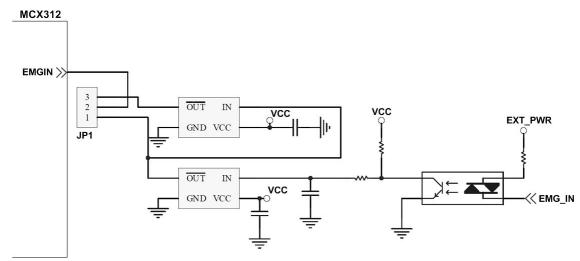

Fig. 2.14 Emergency Stop Signal connection

### 2.2.6 Manual Pulse Generator input Signals (EXP+,EXP-)

The signals, EXP+ and EXP-, are used for manual pulsar signals. The following diagram is an example connection for the external inputs. User can set the signals as fixed pulse CW/CCW mode, continuous pulse CW/CCW mode, or A/B phase manual pulsar mode by using the setting in section 3.5.

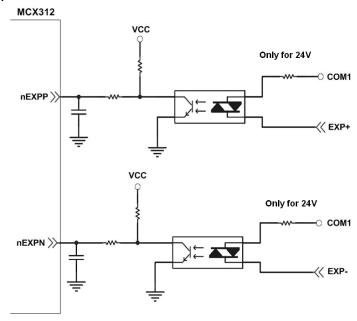

Fig. 2.15 EXP+/- connection diagram

# 2.2.7 General Purpose Output Signals (Out0, Out1)

The following diagram is a digital output signal for driver Servo On/Off signal. The output signal enable or disable the driver.

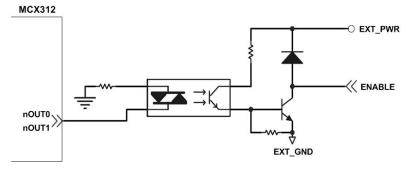

Fig. 2.16 Servo On/Off signal connection diagram

# 2.3 Connection Example for Motor Driver

The following diagram is the connection example between MITSUBISH MR-J2S AC servo driver and the extension board DN-8237.

# **3 SOFTWARE DEVELOPMENT OVERVIEW**

# 3.1 Software Development Overview

Please refer to the demo\_start sample

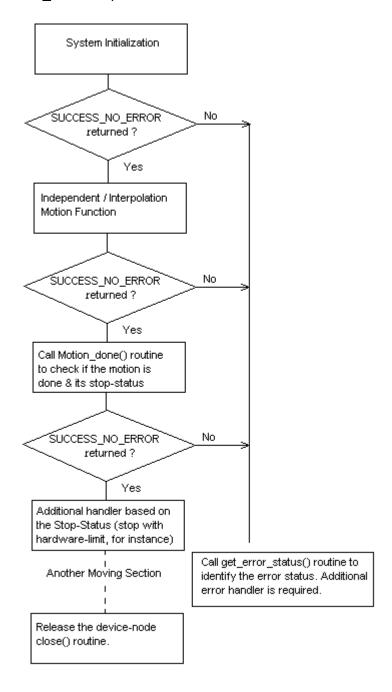

The samples for VC6, VB6 and BCB6 are provided to demonstrate the related functions. Please refer to the samples for detail.

### 3.2 Safety IO Setting

There are many reasons to stop motion during driving. Some reasons are described in this subsection.

### 3.2.1 Emergency Stop Signal Input

Emergency Stop is especially for the purpose to stop all of the Motion operations immediately when danger occurs in order to avoid critical accident.

If you don't need to use the Emg. stop push button, configure the JP1 as pin2-3 short which descripts in the section 2.2.2 .If you need the EMG signal input, configure the JP1 as pin1-2 short, and the EMG\_IN signal connect to the N.C. type EMG push button switch and install it at the suitable location.

# 3.2.2 Configure the Servo ALARM Signals

When the ALARM signals are occurred from servomotor drivers, users can be notified by these signals and determine what to do. The operating mode (Enable or Disable) and the proper trigger level of these signals can be set by user. Please refer to *ps200\_set\_alarm()* function, the section 2.3.2 of PISO-PS200 Function Reference.

# 3.2.3 Configure the Limit Switch Signals(±EL)

To insure the machine in safety, hardware limit switches are placed at the both ends of machine traveling range. If the machine touch the hardware limit switch sensors, PISO-PS200 will stop immediately. The operating mode (Enable or Disable) and the proper trigger level of these signals can be set by user. Please refer to PISO-ps200\_set\_limit() function, the section 2.2.5 of PISO-PS200 Function Reference.

### **3.2.4 Configure the Software Limite** (±SEL)

To insure the machine in safety, hardware limit switches are placed at the both ends of machine traveling range. In addition, user can set the software limits to avoid the happening of the over range before the hardware limit takes effect. If the machine reach the software limits condition, PISO-PS200 will stop immediately. The operating mode (Enable or Disable) and the proper trigger condition of these signals can be set by user. Please refer to PISO-ps200\_set\_softlimit() function, the section 2.3.4 of PISO-PS200 Function Reference.

### 3.3 Error Checking

Whenever the critical error is happened to some axis, that axis will stop immediately. And the following motion-function, say ps200\_t\_move(), will get the runtime error (-301~-315). User could get the detailed error status that terminates the motion by calling ps200\_get\_error\_status(). Please refer to ps200\_get\_error\_status() function, the section 9.9 of *PISO-PS200 Function Reference*.

### 3.4 Basic Configuration of Motion

The basic motion configuration must be set for necessarily general settings and are described below:

- 1. Pulse output mode setting: Pulse/Dir . CW/CCW...
  - ✓ Relative function: ps200\_set\_pls\_cfg ()
    (Please refer to the section 2.2.3 of PISO-PS200 Function Reference)
- 2. Configure the range & accuracy of speed/acceleration/Jerk for each axis (If necessary)
  - ✓ Relative function: ps200\_set\_range()(Please refer to the section 2.2.1 of PISO-PS200 Function Reference)
- 3. Encoder input setting
  - ✓ Relative function: ps200\_set\_enc\_cfg()(Please refer to the section 2.2.4 of PISO-PS200 Function Reference)
- 4. DI noise filter setting (If necessary)
  - ✓ Relative function: ps200\_set\_filter()(Please refer to the section 2.3.3 of PISO-PS200 Function Reference)
- 5. Circular motion declaration (Ring counter) (If necessary)
  - ✓ Relative function: ps200\_set\_vring()
    (Please refer to the section 7.1 of PISO-PS200 Function Reference)

# 3.5 Manual Pulse Generator Testing

User can use the manual pulse generator function directly to drive motion forward or backward. For further wiring and parameter tuning, user have to check the correction of the DI signals and the moving direction.

The manual pulse generator can be achieved from three driving methods described below:

#### 1. A/B phase Manual Pulse Generator:

Use the A/B phase manual pulse signals for forward/backward moving.

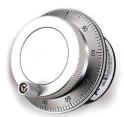

#### 2. Fixed-pulse driving Manual Pulse Generator:

User have to preset fixed driving pulses. After setting, user can push the forward or backward button to drive fixed pulses for each direction.

#### 3. Continuous- pulse driving Manual Pulse Generator:

User can preset output-pulse frequency. After setting, user can push the forward or backward button to drive fixed velocity for each direction. If user release the button, the motion will be stop immediately.

ALL the above three methods and the operation mode (enable or disable) from external pulse input can be chosen and set from the function, ps200\_set\_mpg() (Please refer to the section 7.2 of PISO-PS200 Function Reference)

#### 3.6 Home Search

PS200 provides the automatic homing function. After proper settings, the homing function can be operated automatically. Four homing steps are provided for setting and are described bellow:

- Near-home sensor searching under high-speed motion.
- Home sensor searching under low-speed motion.
- Servomotor Z-phase searching under low-speed motion.
- Offset movement to the origin of the working area under high-speed motion.

User can select which steps are ignored when setting for the actual operation. It performs automatically that economize the CPU resource and program code reducing. Although there are four home search steps, but user can create more than 10 types of different home search mode by vary with the software functions. It is attributed to the configurable home search direction and perform it or not of each step.

# 3.6.1 Home Search Configuration

- 1. Logic level setting for Near home sensor and Home sensor.
- 2. Homing mode setting.

```
ps200_set_home_cfg () (Please refer to section 3.1 of PISO-PS200 Function Reference)
```

# 3.6.2 Running the Home Search

1. Start homing with specific speed/acceleration.

```
ps200_Home _Start () (Please refer to section 3.2 of PISO-PS200 Function Reference)
```

2. Waiting for homing completion.

ps200\_Home\_Done () (Please refer to section 9.1 of PISO-PS200 Function Reference)

# 3.7 Basic Motion

# 3.7.1 Speed Profile of the Motion Control

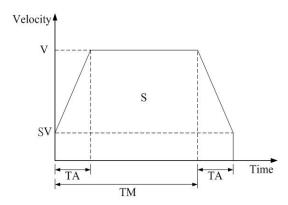

1 Symmetrical T-profile of motion velocity

(If SV is larger than or equal to V, perform constant velocity driving)

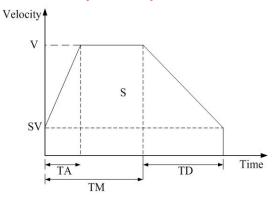

2 Asymmetrical T-profile of motion velocity

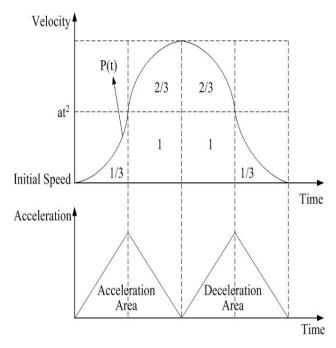

3 Symmetrical S-curve of motion velocity

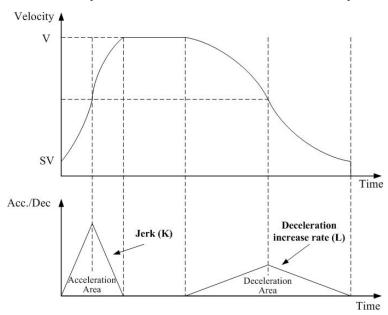

4 Asymmetrical S-curve of motion velocity

# 3.7.2 Basic Motion of Single Axis

- 1. Fixed-pulse driving output: There are five speed profiles
  - Constant speed (V)
    - ✓ Relative function: ps200\_const\_move()
  - Symmetrical T-Profile (SV · V · A · AO)
    - ✓ Relative function: ps200\_t\_move()
  - Symmetrical S-curve (SV · V · K · AO)
    - ✓ Relative function: *ps200\_s\_move()*
  - Asymmetrical T-profile (SV · V · A · D · AO)

- ✓ Relative function: ps200\_t\_move()
- Asymmetrical S-curve (SV · V · K · L · AO)
  - ✓ Relative function: ps200\_s \_move()

(Please refer to section 4.2~4.7 of PISO-PS200 Function Reference)

- 2. Continuous-pulse driving output: Perform continuous pulse output.
  - ✓ Relative function: ps200\_velocity\_move()(Please refer to section 4.1 of PISO-PS200 Function Reference)
- 3. Waiting for motion done: Waiting for the axis driving accomplished.
  - ✓ Relative function: ps200\_motion\_done()(Please refer to section 9.1 of PISO-PS200 Function Reference)

# 3.7.3 Basic Motion of Muti-Axes Interpolation

- 1 2-axes linear interpolation: Perform 2-axes linear interpolation.
  - ✓ Relative function: ps200\_t\_line2\_move(), ps200\_s\_line2\_move()
    ( Please refer to section 5.1.1~5.1.2 of PISO-PS200 Function Reference)
- 3 2-axes ARC interpolation: Perform 2-axes ARC interpolation.
  - ✓ Relative function: ps200\_t\_arc2\_move ()

( Please refer to section 5.1.3 of PISO-PS200 Function Reference)

# 4 PISO-PS200 PCEzGo(by Basic Function)

The initial frame of PISO-PS200 PCEzGo is shown in the following figure. Four categories of test function are displayed in the initial frame.

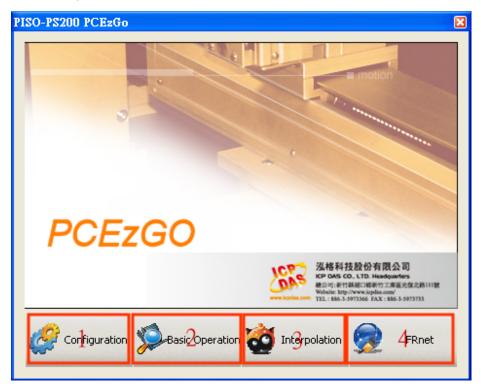

- ♦ Configuration (please refer to section 4.1)
- ♦ Basic Operation (please refer to section 4.2)
- ♦ Interpolation Operation (please refer to section 4.3)
- → FRnet Operation (please refer to section 4.4)

### **4.1 Configuration Dialog**

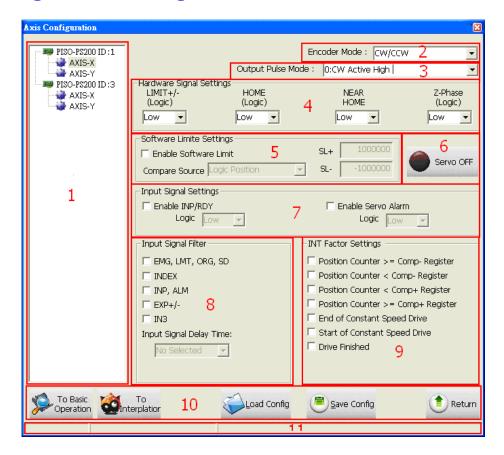

#### **Group Definition & User Guide**

- 1. The tree-structure to show the available axes/cards:
  - Selects the target Axis of the specific motion card .

#### 2. Encoder Mode:

- Configures the encoder input mode as AB phase or CW/CCW (Up/Down count).

  Specify the frequency division at AB phase mode.( 1/1 AB Phase \ 1/2 AB Phase \ 1/4

  AB Phase)
- Relative Function: ps200\_set\_enc\_cfg().

#### 3. Output Pulse Mode:

- The types of pulse output are classified into 6 modes: 0, 1 is CW/CCW dual channel mode, 2~5 is PULSE/DIR single channel mode.
- Relative Function: ps200\_set\_pls\_cfg().

#### 4. Hardware Signals Settings:

The polarities of the hardware signals are set in this sub-item, including hardware

limits(LIMIT+/-), home sensor(HOME), near home sensor(NEAR HOME), servo motor Z-phase signal(INDEX).

■ Relative Function: ps200\_set\_limit(), ps200\_set\_home\_cfg().

#### 5. Software Limit Settings:

■ Reference in section 3.2.4

■ Relative Function: ps200\_set\_softlimit().

#### 6. Servo On/Off Switch:

■ Relative Function: ps200\_servo\_on().

#### 7. Servo Input Signal:

Configurable feature enable/disable and logical trigger level of the Servo Alarm signal.

■ Relative Function: ps200\_set\_alarm(), ps200\_set\_inp().

#### 8. Input Signals Filter Settings:

Setting the delay time of each input signal filter:

The suitable delay time and the related removable maximum noise width are listed in the following table:

| Code | Removable max. noise width | Input signal delay time |
|------|----------------------------|-------------------------|
| 0    | 1.75µSEC                   | 2µSEC                   |
| 1    | 224µSEC                    | 256µSEC                 |
| 2    | 448µSEC                    | 512µSEC                 |
| 3    | 896µSEC                    | 1.024 mSEC              |
| 4    | 1.792 mSEC                 | 2.048 mSEC              |
| 5    | 3.584 mSEC                 | 4.096 mSEC              |
| 6    | 7.168 mSEC                 | 8.192 mSEC              |
| 7    | 14.336 mSEC                | 16.384 mSEC             |

#### ■ Setting the input signals with digital filter:

There are five check box (FE0  $\sim$  FE4) to set the input signals to use digital filter. FE0 is for Emg. Signal (EMGN), +/- limits (LMT $\pm$ ), Home limit(IN1), and Near Home limit(IN0)

FE1 is for Encoder Z phase signal (IN2)

FE2 is for Servo In-position signal (INP) and Servo alarm signal (ALM).

FE3 is for +/- external pulse input(EXP+/EXP-).

FE4 is for IN3 signal.

Relative Function : ps200\_set\_filter() •

#### 9. INT Factor Settings:

- Ten kinds of interrupt event settings are provided in PISO-PS200 motion card
  - Position Counter >= Comp- Counter: Position counter is greater than or equal to the Negative-comparator.
  - 2. **Position Counter < Comp- Counter:** Position counter is less than the Negative-comparator.
  - 3. **Position Counter >= Comp+ Counter:** Position counter is greater than or equal to the Positive -comparator.
  - 4. **Position Counter < Comp+ Counter:** Position counter is less than the Positive -comparator.
  - End of Constant Speed Drive: The interrupt is triggered when Constant-speed driving is completed.
  - 6. **Start of Constant Speed Drive:** The interrupt is triggered when Constant-speed driving is started.
  - 7. **Drive Finished:** The interrupt is triggered when the specific axis is stopped.
- Relative Function: ps200\_set\_int\_factor().

#### 10. Function of Buttons:

- To BasicOperation: The shortcut to Basic Operation Dialog.
- To Interpolation: The shortcut to Interpolation Dialog.
- LoadConfig: Loads the pre-defined configuration.
- SaveConfig: Saves the configuration of all available PISO-PS200 cards.
- Return: Returns to initial frame.

#### 11. Status Bar:

Displays the Error Status.

### 4.2 Basic Operation Dialog

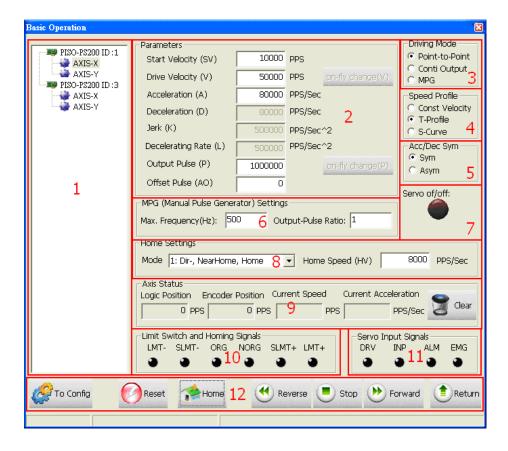

#### **Group Definition & User Guide**

- 1. The tree-structure to show the available axes/cards:
  - Selects the target Axis of the specific motion card .

#### 2. Parameter Setting:

■ The involved parameters are : Start Velocity(SV) \ Driver Velocity(V) \ Acceleration(A) \ Deceleration(D) \ Jerk(K) \ Deceleration Rate(L) \ Output Pulse(P) \ Offset Pulse(AO).

#### 3. Driving Mode:

- Point-to-point driving modes.
- Continuous output driving modes.
- MPG driving modes.

#### 4. Speed Profile:

- Const Velocity mode.
- T-Profile mode.

■ S-Curve mode.

#### 5. Acc/Dec Symmetry Setting:

- Symmetry Mode.
- Asymmetry Mode.

#### 6. Manual Pulse Generator Setting:

The maximum frequency of MPG and output-pulse ratio are required.

#### 7. Servo On/Off Status

Indicates the current Servo status (On or Off).

#### 8. Home Setting

- Home search mode and home speed setting ∘
- Four typical scenarios are introduced to demonstrate the automatic home-searching:
  - 1: Dir-, NearHome, Home: Search Near-Home sensor in the reverse direction, and Home sensor in the forward direction.
  - 2: Dir+, NearHome, Home: Search Near-Home sensor in the forward direction, and Home sensor in the reverse direction.
  - 3: Dir-, NearHome, Home, Index : Search Near-Home sensor in the reverse direction,
    , Home sensor in the forward direction and Index sensor in the reverse direction.
  - 4: Dir+, NearHome, Home, Index : Search Near-Home sensor in the forward direction,
    , Home sensor in the reverse direction and Index sensor in the forward direction.
- Relative Function: ps200 set home cfg().

#### 9. Axis Status:

- Displays the motion information for each axis, including the logic position counter, encoder position counter, current speed and acceleration.
- Relative Function: ps200\_get\_cmdcounter() \( ps200\_get\_position() \) ps200\_get\_speed() \( ps200\_get\_acc(). \)

#### 10. Limit Switch and Homing Signals:

- Indicates the status of limit switches and home-related sensors.
- Relative Function: ps200\_get\_mdi\_status().

#### 11. Servo Input Signal:

Displays servo Input signal status.

#### 12. Function of Buttons:

- To Config: The shortcut to Configuration Dialog.
- Reset : Resets the target card to the initial state.
- Home : Starts auto-home searching.
- Reverse : Starts motion in the reverse direction.
- Stop : Stops Motion.
- Forward : Starts motion in the forward direction.
- Return : Returns to initial frame.

### 4.3 Interpolation Dialog

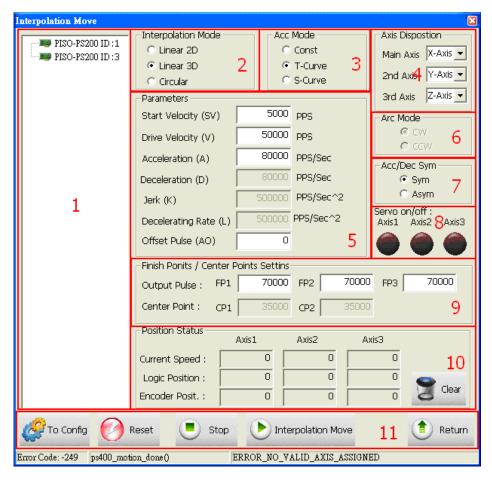

#### **Group Definition & User Guide**

- 1. The tree-structure to show the available axes/cards:
  - Selects the target motion card.
- 2. Interpolation Mode Setting:
  - Linear 2D/3D and Circular interpolation.
  - Relative Function: ps200\_t\_line2\_move(), ps200\_s\_line2\_move(), ps200\_t\_line3\_move(), ps200\_s\_line3\_move(), ps200\_t\_arc2\_move().
- 3. Acc Mode Setting:
  - Three acceleration modes are supported for interpolation: Constant-Speed, T-Profile and S-Curve acceleration modes.
- 4. Axis Disposition Setting:
  - Configures the axes that are related to interpolation operation.

#### 5. Parameter Setting:

■ The involved parameters are : Start Velocity(SV), Driver Velocity(V), Acceleration(A), Deceleration(D), Jerk(K) > Deceleration Rate(L), Output Pulse(P), Offset Pulse(AO).

#### 6. Arc Mode Setting:

Indicates the direction of Circular Interpolation. Clockwise or Counter Clockwise in circular motion.

#### 7. Acc/Dec Symmetry Setting:

- Symmetry Mode.
- Asymmetry Mode.

#### 8. Servo On/Off Status:

- Indicates the current Servo status (On or Off).
- 9. Finish Points /Center Points Setting : Configures the each Finish-point of the interpolation-related axes; and the Center-Points for circular interpolation.

#### 10. Position Status:

- Displays the motion information for each axis, including the logic position counter, encoder position counter and current speed.
- Relative Function : ps200\_get\_cmdcounter(), ps200\_get\_position(), ps200\_get\_speed().

#### 11. Function of Buttons:

- To Config: The shortcut to Configuration Dialog.
- Reset : Resets the target card to the initial state.
- Interpolation Move : Starts Interpolation motion.
- Stop : Stops Motion.
- Return : Returns to initial frame.

# 4.4 FRnet DI/DO Dialog

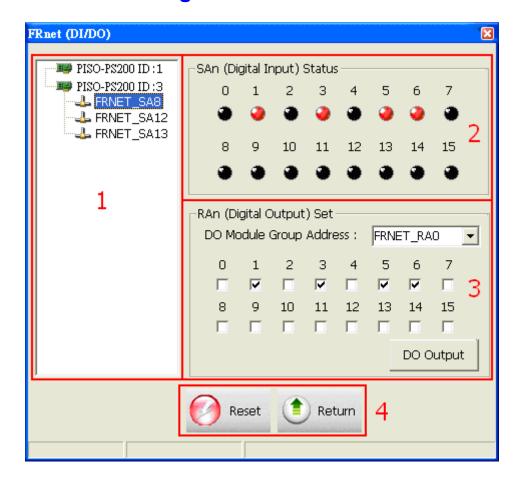

#### **Group Definition & User Guide**

- 1. The tree-structure to show the available FRnet DI modules :
  - Selects the target DI FRnet DI module that is connected to the specific motion card .
- 2. SAn (Digital Input) Status:
  - Displays the DI status of target FRnet module.
  - Relative Function: ps200\_get\_FRnet\_DI() ∘
- 3. RAn (Digital Output) Set:
  - Select the Group Address for specific FRnet DO module.
  - Sets the Digital Output to the DO module.
  - Relative Function: ps200 set FRnet DO() ∘
- 4. Function of Buttons:
  - Reset: Resets the FRnet connection.
  - Return : Returns to initial frame.

# **APPENDIX-A PISO-PS200 Installation**

Please execute "setup.exe" from the directory "//PISO-PS200/Setup\_2K\_XP/" in CD and click "Next".

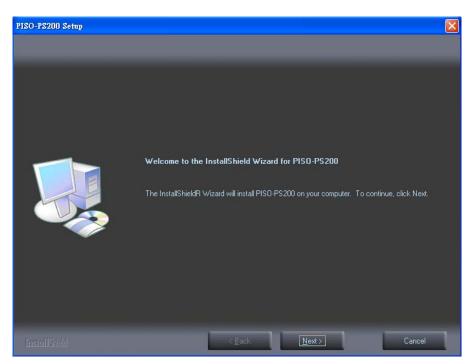

Key-in User Name and Company Name, then click "Next".

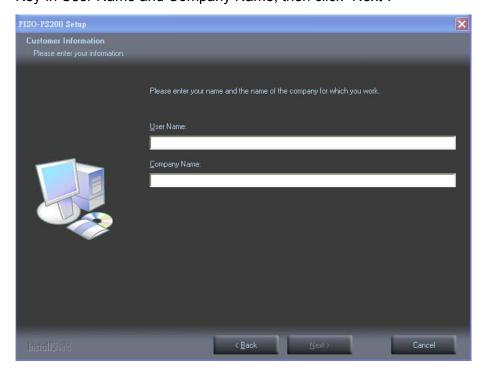

Choice the Complete or custom for installation, then click the "Next" button.

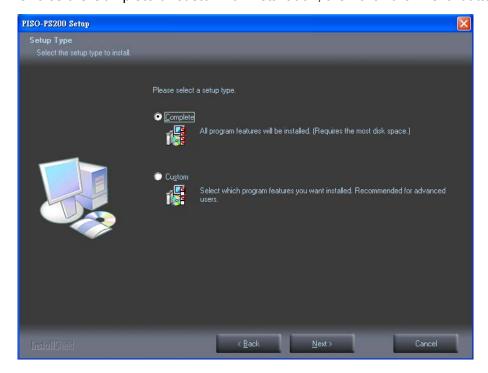

Specify the desired path for installation, then click the "Next" button.

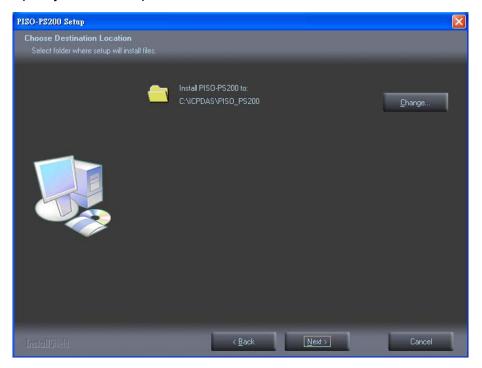

Click "Install" to begin the installation.

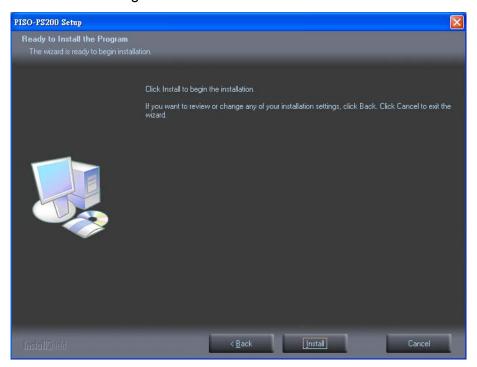

Please click the "Finish" button for reboot after installation accomplished

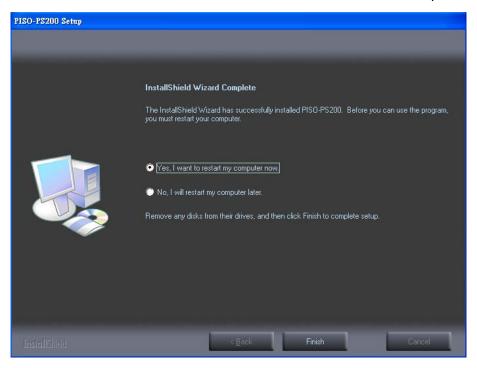

### After installation, the folder/files are distributed as follows:

(Typically, the installed directory is, C:\ICPDAS\PISO\_PS200)

\$Installed\_Directory \Include Header Files

\LIB Library Files
\Manuals All manuals
\Utility PCEzGo.exe

\Driver \Win2K drivers and information file

 $\WinXP$ 

\Samples \VC6 Samples for VC 6.0, VB 6.0, BCB 6.0.

\VB6

\BCB6

# **APPENDIX-B Others Terminal Boards**

# B.1 DN-8237-DB Daughter Board

The DN-8237DB is the daughter board for Delta ASDA-A Series Ampilifier. It has 2-axis I/O signals.

# **B.1.1 Board Layout for DN-8237-DB**

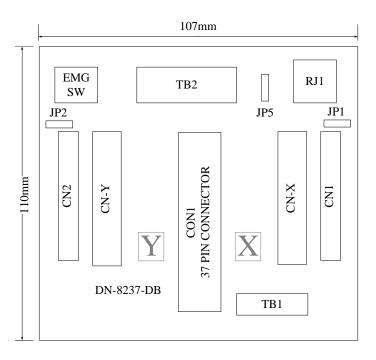

Fig. B1-1 Board layout for the DN-8237-DB

## **B.1.2 Signal Connections for DN-8237-DB**

Maintaining signal connections is one of the most important factors in ensuring that your application system is sending and receiving data correctly.

### ■ Pin Assignment for CON1

The I/O connector on the DN-8237-DB is a 37-pin connector that enables you to connect to the PISO-PS200 or I-8092F motion card. Fig. B1-2 shows the pin assignment for the 37-pin I/O connector on the DN-8237-DB (or on the motion card), and refer to Table B1-2 for description of each motion I/O signal.

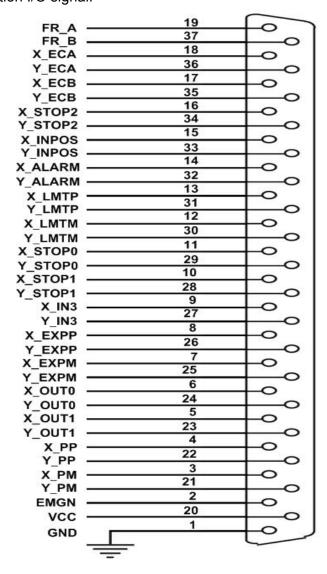

Fig. B1-2 I/O connector pin assignment for the CON1

Table B1-2 DN-8237-DB CON1 I/O connector signal description

| Pin name | Pin number | Description                                  |
|----------|------------|----------------------------------------------|
| FR_A     | 19         | FRnet A-phase signal                         |
| FR_B     | 37         | FRnet B-phase signal                         |
| X_ECA    | 18         | Encoder A-phase signal for the X axis        |
| Y_ECA    | 36         | Encoder A-phase signal for the Y axis        |
| X_ECB    | 17         | Encoder B-Phase signal for the X axis        |
| Y_ECB    | 35         | Encoder B-Phase signal for the Y axis        |
| X_STOP2  | 16         | Stop 2 signal for the X axis                 |
| Y_STOP2  | 34         | Stop 2 signal for the Y axis                 |
| X_INPOS  | 15         | In-position signal for the X axis            |
| Y_INPOS  | 33         | In-position signal for the Y axis            |
| X_ALARM  | 14         | Alarm signal for the X axis                  |
| Y_ALARM  | 32         | Alarm signal for the Y axis                  |
| X_LMTP   | 13         | Limit switch input signal (+) for the X axis |
| Y_LMTP   | 31         | Limit switch input signal (+) for the Y axis |
| X_LMTM   | 12         | Limit switch input signal (-) for the X axis |
| Y_LMTM   | 30         | Limit switch input signal (-) for the Y axis |
| X_STOP0  | 11         | Stop 0 signal for the X axis                 |
| Y_STOP0  | 29         | Stop 0 signal for the Y axis                 |
| X_STOP1  | 10         | Stop 1 signal for the X axis                 |
| Y_STOP1  | 28         | Stop 1 signal for the Y axis                 |
| X_IN3    | 9          | Input 3 signal for the X axis                |
| Y_IN3    | 27         | Input 3 signal for the Y axis                |
| X_EXPP   | 8          | EXT pulsar input signal (+) for the X axis   |
| Y_EXPP   | 26         | EXT pulsar input signal (+) for the Y axis   |
| X_EXPM   | 7          | EXT pulsar input signal (-) for the X axis   |
| Y_EXPM   | 25         | EXT pulsar input signal (-) for the Y axis   |
| X_OUT0   | 6          | Output 0 signal for the X axis               |
| Y_OUT0   | 24         | Output 0 signal for the Y axis               |
| X_OUT1   | 5          | Output 1 signal for the X axis               |
| Y_OUT1   | 23         | Output 1 signal for the Y axis               |
| XPP      | 4          | Driving pulsar signal (+) for the X axis     |
| YPP      | 22         | Driving pulsar signal (+) for the Y axis     |
| XPM      | 3          | Driving pulsar signal (+) for the X axis     |
| YPM      | 21         | Driving pulsar signal (+) for the Y axis     |
| EMGN     | 2          | Emergency stop input signal                  |
| VCC      | 20         | Module power (+5V)                           |
| GND      | 1          | Ground                                       |

The connector TB1 is 7-pin connector that enables you to connect to the signals of your motor drivers. Fig.B1-3 shows the pin assignment for the 7-pin connector on the DN-8237-DB, and the Table B1-3 shows its I/O connector signal description.

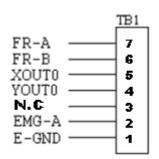

Fig. B1-3 Pin definition for TB1

Table B 1-3 TB1 Signal Connection

| Name  | Description                   |  |
|-------|-------------------------------|--|
| FR-A  | FRnet port A                  |  |
| FR-B  | FRnet port B                  |  |
| XOUT0 | General Output 0 for X axis   |  |
| YOUT0 | General Output 0 for Y axis   |  |
| N.C   | No Connection                 |  |
| EMG-A | EMG input signal for all axes |  |
| E-GND | EXT power ground              |  |

#### **■ TB2**

The connector TB2 is 5-pin connector that enables you to connect to the signals of your motor drivers. Fig.B1-4 shows the pin assignment for the 5-pin connector on the DN-8237-DB, and the Table B1-4 shows its I/O connector signal description.

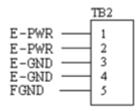

Fig. B1-4 Pin definition for TB2

Table B1-4 TB2 Signal Connection

| Pin name | Description           |
|----------|-----------------------|
| E-PWR    | EXT power supply +24V |
| E-GND    | EXT power ground      |
| FGND     | Frame ground          |

▶ Note: Don't reverse connect signals with E\_PWR and E\_GND. Serious damage to your motion card and motion controller might be happened.

### CN-X & CN-Y (CN1 connector for each AXIS in Driver)

The connectors CN-X and CN-Y are 50-pin connectors that enable you to connect to the CN1 connector of Delta ASDA-A series motor drivers. Fig.B1-5 shows the pin assignment for the 50-pin connector on the DN-8468-DB, and the Table B1-5 shows its I/O connector signal description.

Fig. B1-5 Pin definition for CNX and CNY

| Table B1-5 CN1 Signal Connection |                                                                                                |                                    |
|----------------------------------|------------------------------------------------------------------------------------------------|------------------------------------|
| Name                             | Number                                                                                         | Description                        |
| A+                               | 21                                                                                             | Encoder A-Phase (+)                |
| A-                               | 22                                                                                             | Encoder A-Phase (-)                |
| B+                               | 48                                                                                             | Encoder B-Phase (+)                |
| B-                               | 49                                                                                             | Encoder B-Phase (-)                |
| Z+                               | 23                                                                                             | Encoder Z-Phase (+)                |
| Z-                               | 24                                                                                             | Encoder Z-Phase (-)                |
| P+                               | 4                                                                                              | Positive Direction Pulse Output(+) |
| P-                               | 3                                                                                              | Positive Direction Pulse Output(-) |
| N+                               | 6                                                                                              | Negative Direction Pulse           |
| N-                               | 5                                                                                              | Negative Direction Pulse Output(-) |
| INP                              | 39                                                                                             | Servo In Position                  |
| RDY                              | 35                                                                                             | Servo Ready                        |
| SVON                             | 29                                                                                             | Servo On                           |
| A-CLR                            | 31                                                                                             | Alarm Clear                        |
| ALARM                            | 37                                                                                             | Servo Alarm                        |
| E-PWR                            | 7                                                                                              | EXT power +24V                     |
| E-GND                            | 8, 9, 13,<br>15,17, 25,<br>33,34, 36,<br>38,41                                                 | EXT power ground                   |
| NC                               | 1,2,10,11,<br>12,14,16,<br>18,19,20,<br>26,27,28,<br>30,32,40,<br>42,43,44,<br>45,46,47,<br>50 | No connection                      |

Note 1: Don't connect NC (not connected) signals. Connecting these signals could cause permanent damage to your motion controller.

## ■ CN1 & CN2 (The I/O signals of the X and Y AXIS)

The connectors CN1 and CN2 are 11-pin connectors that enable you to connect to the signals

of your motor drivers. Fig.B1-6 shows the pin assignment for the 20-pin connector on the DN-8237-DB, and the Table B1-6 shows its I/O connector signal description.

11 E-PWR 10 EMG 9 8 LMT-7 INPUT3. NRHOME -6 5 HOME 4 RESET 3 2 E-GND 1

Fig. B1-6 Pin definition for CN1 & CN2

| l able B | 1-5 CN1 & CN2 Signal Connection |
|----------|---------------------------------|
| name     | Description                     |

| Pin name | Description                      |
|----------|----------------------------------|
| E-PWR    | EXT power supply +24V            |
| EMG      | EMG input signal                 |
| LMT+     | Limit Switch Input Signal (+)    |
| LMT-     | Limit Switch Input Signal (-)    |
| INPUT3   | Input Signal (IN3)               |
| NRHOME   | Near Home Sensor Input Signal    |
| HOME     | Home Sensor Input Signal         |
| RESET    | Reset input signal               |
| EXP+     | EXT Positive Direction Pulse (+) |
| EXP-     | EXT Negative Direction Pulse (-) |
| E-GND    | EXT power ground                 |

### (The I/O signals of the FRnet)

The connectors RJ1 is an 8-pin RJ45 connector that enable you to connect to the signals of FRnet. Fig.B1-7 shows the pin assignment for the 8-pin connector on the DN-8237-DB, and the Table B1-7 shows its I/O connector signal description.

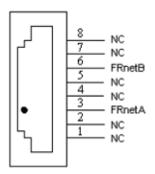

Fig. B1-7 Pin definition for RJ1

| Table B1-7 RJ1 |               |  |  |
|----------------|---------------|--|--|
| Pin name       | Description   |  |  |
| FRnetA         | FRnet port A  |  |  |
| FRnetB         | FRnet port B  |  |  |
| NC             | No connection |  |  |

 Note: Don't connect NC (not connected) signals. Connecting these signals could cause permanent damage to your motion controller.

# **B.1.3 Jumper and Switch Settings**

#### **■** JP5

Jumper 5 controls the EMG-A signal of the TB1 connector. The following diagram is shown the selection condition of the jumper 5.

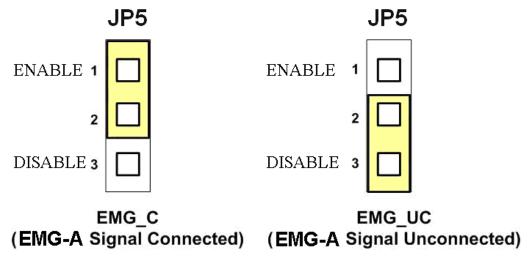

Fig. B1-8 Jumper 5 setting

### ■ SW 1

The emergency stop signal for each servo ampilfier can be selected from SW1. The number 1 and 2 on SW1 are denoted as axis X and Y, respectively. The number 3 and 4 on SW1 are reserved for future work. Fig. B1-9 is the default setting to connect the EMG singals to GND. The EMG signals from CN1 and CN2 will not take effect. If the switch is disconnected as shown in Fig. B1-10, the emergency stop signals can be controlled from EMG signals in CN1 and CN2.

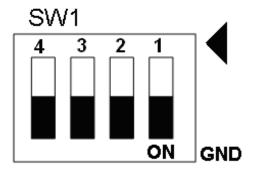

Fig. B1-9 SW1 setting for normally GND (Default setting)

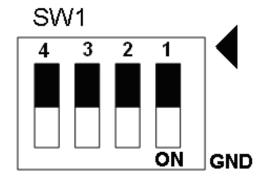

Fig. B1-10 SW1 setting for user controlled signals.

Jumper 1 ~ Jumper 2 can select the reset function in CN1 and CN2 for each axis. The following diagram is shown the selection condition of the JP1.

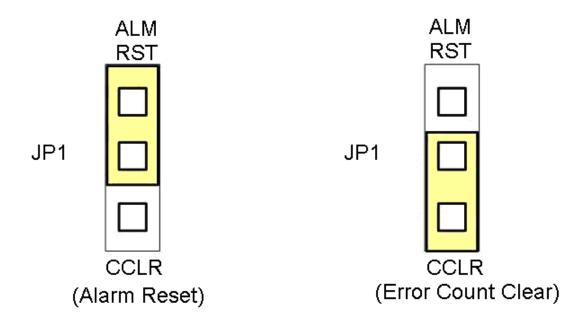

Fig. B1-15 JP 1 and 2 setting

# **B.2 DN-8237-MB Daughter Board**

The DN-8237MB is the daughter board for Mitsubishi J2 Series Ampilifier. It has 2-axis I/O signals.

# **B.2.1 Board Layout for DN-8237-MB**

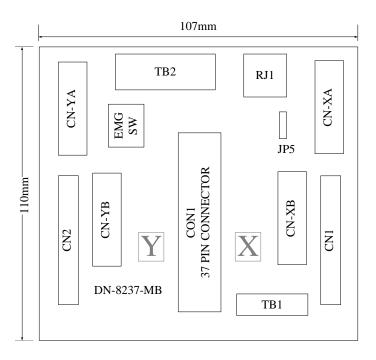

Fig. B2-1 Board layout for the DN-8237-MB

# **B.2.2 Signal Connections for DN-8237-MB**

Maintaining signal connections is one of the most important factors in ensuring that your application system is sending and receiving data correctly.

### ■ Pin Assignment for CON1

The I/O connector on the DN-8237-MB is a 37-pin connector that enables you to connect to the PISO-PS200 or I-8092F motion card. Fig. B2-2 shows the pin assignment for the 37-pin I/O connector on the DN-8237-MB (or on the motion card), and refer to Table B2-2 for description of each motion I/O signal.

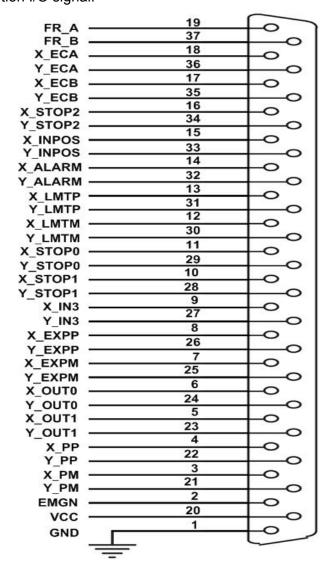

Fig. B2-2 I/O connector pin assignment for the CON1

Table B2-2 DN-8237-MB CON1 I/O connector signal description

| Pin name | Pin number | Description                                  |
|----------|------------|----------------------------------------------|
| FR_A     | 19         | FRnet A-phase signal                         |
| FR_B     | 37         | FRnet B-phase signal                         |
| X_ECA    | 18         | Encoder A-phase signal for the X axis        |
| Y_ECA    | 36         | Encoder A-phase signal for the Y axis        |
| X_ECB    | 17         | Encoder B-Phase signal for the X axis        |
| Y_ECB    | 35         | Encoder B-Phase signal for the Y axis        |
| X_STOP2  | 16         | Stop 2 signal for the X axis                 |
| Y_STOP2  | 34         | Stop 2 signal for the Y axis                 |
| X_INPOS  | 15         | In-position signal for the X axis            |
| Y_INPOS  | 33         | In-position signal for the Y axis            |
| X_ALARM  | 14         | Alarm signal for the X axis                  |
| Y_ALARM  | 32         | Alarm signal for the Y axis                  |
| X_LMTP   | 13         | Limit switch input signal (+) for the X axis |
| Y_LMTP   | 31         | Limit switch input signal (+) for the Y axis |
| X_LMTM   | 12         | Limit switch input signal (-) for the X axis |
| Y_LMTM   | 30         | Limit switch input signal (-) for the Y axis |
| X_STOP0  | 11         | Stop 0 signal for the X axis                 |
| Y_STOP0  | 29         | Stop 0 signal for the Y axis                 |
| X_STOP1  | 10         | Stop 1 signal for the X axis                 |
| Y_STOP1  | 28         | Stop 1 signal for the Y axis                 |
| X_IN3    | 9          | Input 3 signal for the X axis                |
| Y_IN3    | 27         | Input 3 signal for the Y axis                |
| X_EXPP   | 8          | EXT pulsar input signal (+) for the X axis   |
| Y_EXPP   | 26         | EXT pulsar input signal (+) for the Y axis   |
| X_EXPM   | 7          | EXT pulsar input signal (-) for the X axis   |
| Y_EXPM   | 25         | EXT pulsar input signal (-) for the Y axis   |
| X_OUT0   | 6          | Output 0 signal for the X axis               |
| Y_OUT0   | 24         | Output 0 signal for the Y axis               |
| X_OUT1   | 5          | Output 1 signal for the X axis               |
| Y_OUT1   | 23         | Output 1 signal for the Y axis               |
| XPP      | 4          | Driving pulsar signal (+) for the X axis     |
| YPP      | 22         | Driving pulsar signal (+) for the Y axis     |
| XPM      | 3          | Driving pulsar signal (+) for the X axis     |
| YPM      | 21         | Driving pulsar signal (+) for the Y axis     |
| EMGN     | 2          | Emergency stop input signal                  |
| VCC      | 20         | Module power (+5V)                           |
| GND      | 1          | Ground                                       |

The connector TB2 is 7-pin connector that enables you to connect to the signals of your motor drivers. Fig.B2-3 shows the pin assignment for the 7-pin connector on the DN-8237-MB, and the Table B2-3 shows its I/O connector signal description.

FR-A
FR-B
XOUT0
YOUT0
NC
EMG\_A
EXT\_GND
TB2

TB2

Table B2-3 TB2 Signal Connection

| Name    | Number | Description                 |
|---------|--------|-----------------------------|
| FR-A    | 7      | FRnet port A                |
| FR-B    | 6      | FRnet port B                |
| XOUT0   | 5      | General output 0 for X axis |
| YOUT0   | 4      | General output 0 for X axis |
| NC      | 3      | No connection               |
| EMG-A   | 2      | EMG input signal for all    |
|         |        | axis                        |
| EXT_GND | 1      | EXT POWER Ground            |

Fig B2-3 Pin definition for TB2

### **■** TB1

The connector TB1 is 5-pin connector that enables you to connect to the signals of your motor drivers. Fig.B2-4 shows the pin assignment for the 5-pin connector on the DN-8237-MB, and the Table B2-4 shows its I/O connector signal description.

Table B2-4 TB1 Signal Connection

|              | TB1                                         |
|--------------|---------------------------------------------|
| EXT PWR      | 1                                           |
| EXT PWR      | $\begin{bmatrix} 1\\2 \end{bmatrix}$        |
| EXT GND      | $\begin{bmatrix} \frac{2}{3} \end{bmatrix}$ |
| EXT GND      | $\begin{bmatrix} 3 \\ 4 \end{bmatrix}$      |
| FGND         | 5                                           |
| <del> </del> | 3                                           |

| Name    | Number | Description      |
|---------|--------|------------------|
| EXT_PWR | 1      | EXT POWER 24V    |
| EXT_PWR | 2      | EXT POWER 24V    |
| EXT_GND | 3      | EXT POWER Ground |
| EXT_GND | 4      | EXT POWER Ground |
| FGND    | 5      | Frame Ground     |

Fig B2-4 Pin definition for TB1

▶ Note: Don't reverse connect signals with E\_PWR and E\_GND. Serious damage to your motion card and motion controller might be happened.

### ■ CN-XA & CN-YA (Fig B2-5 connector for each AXIS)

The connectors CN-XA and CN-YA are 20-pin connectors that enable you to connect to the CNA connector of Mitsubishi motor drivers. Fig.B2-5 shows the pin assignment for the 20-pin connector on the DN-8237-MB, and the Table B2-5 shows its I/O connector signal description.

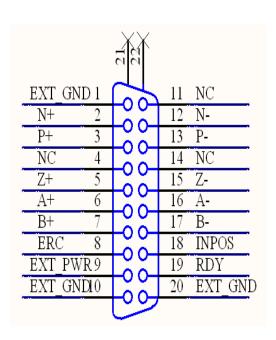

Table B2-5 CN-X A,CN-YA

| Name    | Number | Description                  |
|---------|--------|------------------------------|
| EXT_GND | 1      | EXT POWER Ground             |
| N+      | 2      | Negative Direction           |
|         |        | Pulse(+)                     |
| P+      | 3      | Positive Direction Pulse(+)  |
| NC      | 4      | No connection                |
| Z+      | 5      | Encoder Z-phase(+)           |
| A+      | 6      | Encoder A-phase(+)           |
| B+      | 7      | Encoder B-phase(+)           |
| ERC     | 8      | Error Count Clear            |
| EXT_PWR | 9      | EXT POWER 24V                |
| EXT_GND | 10     | EXT POWER Ground             |
| NC      | 11     | No connection                |
| N-      | 12     | Negative Direction           |
|         |        | Pulse(-)                     |
| P-      | 13     | Positive Direction Pulse (-) |
| NC      | 14     | No connection                |
| Z-      | 15     | Encoder Z-phase(-)           |
| A-      | 16     | Encoder A-phase (-)          |
| B-      | 17     | Encoder B-phase (-)          |
| INPOS   | 18     | Servo In Position            |
| RDY     | 19     | Servo Ready                  |
| EXT_GND | 20     | EXT POWER Ground             |

Fig B2-5 Pin definition for CN-XA, CN-YA

Note 1: Don't connect NC (not connected) signals. Connecting these signals could cause permanent damage to your motion controller.

### ■ CN-XB & CN-YB (Fig B2-6 connector for each AXIS)

The connectors CN-XB and CN-YB are 20-pin connectors that enable you to connect to the CNB connector of your motor drivers. Fig.B2-6 shows the pin assignment for the 20-pin connector on the DN-8237-MB, and the Table B2-6 shows its I/O connector signal description.

Table B2-6 CN-XB, CN-YB

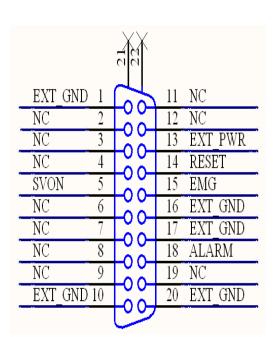

Fig B2-6 Pin definition for CN-XB, CN-YB

| Name    | Number | Description      |
|---------|--------|------------------|
| EXT_GND | 1      | EXT POWER Ground |
| NC      | 2      | No connection    |
| NC      | 3      | No connection    |
| NC      | 4      | No connection    |
| SVON    | 5      | Servo On         |
| NC      | 6      | No connection    |
| NC      | 7      | No connection    |
| NC      | 8      | No connection    |
| NC      | 9      | No connection    |
| EXT_GND | 10     | EXT POWER Ground |
| NC      | 11     | No connection    |
| NC      | 12     | No connection    |
| EXT_PWR | 13     | EXT POWER 24V    |
| RESET   | 14     | Servo Reset      |
| EMG     | 15     | Emergent Stop    |
| EXT_GND | 16     | EXT POWER Ground |
| EXT_GND | 17     | EXT POWER Ground |
| ALARM   | 18     | Servo Alarm      |

Note 1: Don't connect NC (not connected) signals. Connecting these signals could cause permanent damage to your motion controller.

19

20

NC

EXT\_GND

No connection

**EXT POWER Ground** 

## ■ CN1 & CN2 (The I/O signals of the X and Y AXIS)

The connectors CN1 and CN2 are 11-pin connectors that enable you to connect to the signals of your motor drivers. Fig.B2-7 shows the pin assignment for the 20-pin connector on the DN-8237-MB, and the Table B2-7 shows its I/O connector signal description.

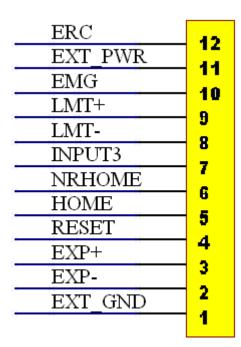

Fig B2-7 Pin definition for CN1~ CN2

Table B2-7 CN1~CN2

| Name    | Number | Description                  |
|---------|--------|------------------------------|
| ERC     | 12     | Error Count Clear            |
| EXT_PWR | 11     | EXT POWER 24V                |
| EMG     | 10     | Emergent Stop                |
| LMT+    | 9      | Limit switch Input           |
|         |        | Signal(+)                    |
| LMT-    | 8      | Limit switch Input Signal(-) |
| INPUT3  | 7      | Input Signal (IN3)           |
| NRHOME  | 6      | Near HOME Sensor Input       |
|         |        | Signal                       |
| HOME    | 5      | HOME Sensor Input            |
|         |        | Signal                       |
| RESET   | 4      | RESET Input Signal           |
| EXP+    | 3      | EXT Positive Direction       |
|         |        | Pulse(+)                     |
| EXP-    | 2      | EXT Positive Direction       |
|         |        | Pulse(-)                     |
| EXT_GND | 1      | EXT POWER Ground             |

#### ■ RJ1 (The I/O signals of the FRnet)

The connectors RJ1 is an 8-pin RJ45 connector that enable you to connect to the signals of FRnet. Fig.B2-8 shows the pin assignment for the 8-pin connector on the DN-8237-MB, and the Table B2-8 shows its I/O connector signal description.

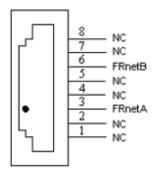

Table B2-8 RJ1

Pin name Description

FRnetA FRnet port A

FRnetB FRnet port B

NC No connection

Fig. B2-8 Pin definition for RJ1

Note: Don't connect NC (not connected) signals. Connecting these signals could cause permanent damage to your motion controller.

## **B2.3 Jumper and Switch Settings**

#### ■ JP5

Jumper 5 controls the EMG-A signal of the TB1 connector. The following diagram is shown the selection condition of the jumper 5.

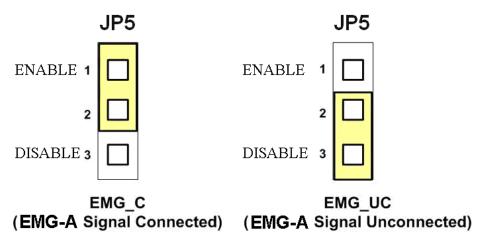

Fig. B2-9 Jumper 5 setting

### ■ SW 1

The emergency stop signal for each servo ampilfier can be selected from SW1. The number 1 and 2 on SW1 are denoted as axis X and Y, respectively. The number 3 and 4 on SW1 are reserved for future work. Fig. B2-10 is the default setting to connect the EMG singals to GND. The EMG signals from CN1 and CN2 will not take effect. If the switch is disconnected as shown in Fig. B2-11, the emergency stop signals can be controlled from EMG signals in CN1 and CN2.

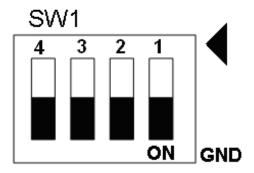

Fig. B2-10 SW1 setting for normally GND (Default setting)

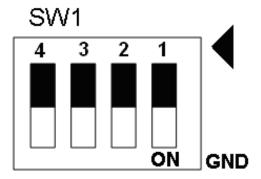

Fig. B2-11 SW1 setting for user controlled signals.

# **B.3 DN-8237-PB Daughter Board**

The DN-8237PB is the daughter board for Panasonic A4 Series Ampilifier. It has 2-axis I/O signals.

# **B.3.1 Board Layout for DN-8237-PB**

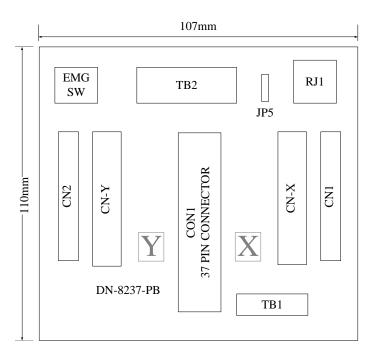

Fig. B3-1 Board layout for the DN-8237-PB

## **B.3.2 Signal Connections for DN-8237-PB**

Maintaining signal connections is one of the most important factors in ensuring that your application system is sending and receiving data correctly.

### ■ Pin Assignment for CON1

The I/O connector on the DN-8237-PB is a 37-pin connector that enables you to connect to the PISO-PS200(or I-8092F) motion card. Fig. B3-2 shows the pin assignment for the 37-pin I/O connector on the DN-8237-PB (or on the motion card), and refer to Table B3-2 for description of each motion I/O signal.

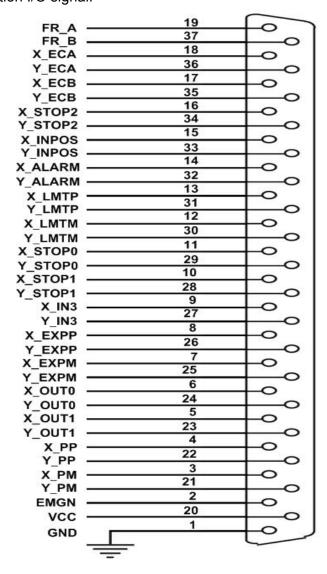

Fig. B3-2 I/O connector pin assignment for the CON1

Table B3-2 DN-8237-PB CON1 I/O connector signal description

| Pin name | Pin number | Description                                  |
|----------|------------|----------------------------------------------|
| FR_A     | 19         | FRnet A-phase signal                         |
| FR_B     | 37         | FRnet B-phase signal                         |
| X_ECA    | 18         | Encoder A-phase signal for the X axis        |
| Y_ECA    | 36         | Encoder A-phase signal for the Y axis        |
| X_ECB    | 17         | Encoder B-Phase signal for the X axis        |
| Y_ECB    | 35         | Encoder B-Phase signal for the Y axis        |
| X_STOP2  | 16         | Stop 2 signal for the X axis                 |
| Y_STOP2  | 34         | Stop 2 signal for the Y axis                 |
| X_INPOS  | 15         | In-position signal for the X axis            |
| Y_INPOS  | 33         | In-position signal for the Y axis            |
| X_ALARM  | 14         | Alarm signal for the X axis                  |
| Y_ALARM  | 32         | Alarm signal for the Y axis                  |
| X_LMTP   | 13         | Limit switch input signal (+) for the X axis |
| Y_LMTP   | 31         | Limit switch input signal (+) for the Y axis |
| X_LMTM   | 12         | Limit switch input signal (-) for the X axis |
| Y_LMTM   | 30         | Limit switch input signal (-) for the Y axis |
| X_STOP0  | 11         | Stop 0 signal for the X axis                 |
| Y_STOP0  | 29         | Stop 0 signal for the Y axis                 |
| X_STOP1  | 10         | Stop 1 signal for the X axis                 |
| Y_STOP1  | 28         | Stop 1 signal for the Y axis                 |
| X_IN3    | 9          | Input 3 signal for the X axis                |
| Y_IN3    | 27         | Input 3 signal for the Y axis                |
| X_EXPP   | 8          | EXT pulsar input signal (+) for the X axis   |
| Y_EXPP   | 26         | EXT pulsar input signal (+) for the Y axis   |
| X_EXPM   | 7          | EXT pulsar input signal (-) for the X axis   |
| Y_EXPM   | 25         | EXT pulsar input signal (-) for the Y axis   |
| X_OUT0   | 6          | Output 0 signal for the X axis               |
| Y_OUT0   | 24         | Output 0 signal for the Y axis               |
| X_OUT1   | 5          | Output 1 signal for the X axis               |
| Y_OUT1   | 23         | Output 1 signal for the Y axis               |
| XPP      | 4          | Driving pulsar signal (+) for the X axis     |
| YPP      | 22         | Driving pulsar signal (+) for the Y axis     |
| XPM      | 3          | Driving pulsar signal (+) for the X axis     |
| YPM      | 21         | Driving pulsar signal (+) for the Y axis     |
| EMGN     | 2          | Emergency stop input signal                  |
| VCC      | 20         | Module power (+5V)                           |
| GND      | 1          | Ground                                       |

#### **■** TB1

The connector TB1 is 7-pin connector that enables you to connect to the signals of your motor drivers. Fig.B3-3 shows the pin assignment for the 7-pin connector on the DN-8237-PB, and the Table B3-3 shows its I/O connector signal description.

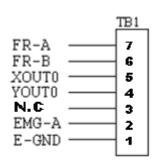

Fig. B3-3 Pin definition for TB1

Table B3-3 TB1 Signal Connection

| Name  | Description                   |
|-------|-------------------------------|
| FR-A  | FRnet port A                  |
| FR-B  | FRnet port B                  |
| XOUT0 | General Output 0 for X axis   |
| YOUT0 | General Output 0 for Y axis   |
| N.C   | No Connection                 |
| EMG-A | EMG input signal for all axes |
| E-GND | EXT power ground              |

#### **■ TB2**

The connector TB2 is 5-pin connector that enables you to connect to the signals of your motor drivers. Fig.B3-4 shows the pin assignment for the 5-pin connector on the DN-8237-PB, and the Table B3-4 shows its I/O connector signal description.

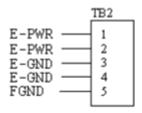

Fig. B3-4 Pin definition for TB2

Table B3-4 TB2 Signal Connection

| Pin name | Description           |
|----------|-----------------------|
| E-PWR    | EXT power supply +24V |
| E-GND    | EXT power ground      |
| FGND     | Frame ground          |

▶ Note: Don't reverse connect signals with E\_PWR and E\_GND. Serious damage to your motion card and motion controller might be happened.

### ■ CN-X &CN-Y(CN X5 connector for each Axis in Driver)

The connectors CN-X and CN-Y are 50-pin connectors that enable you to connect to the CN X5 connector of Panasonic motor drivers. Fig.B3-5 shows the pin assignment for the 50-pin connector on the DN-8468-PB, and the Table B3-5 shows its I/O connector signal description.

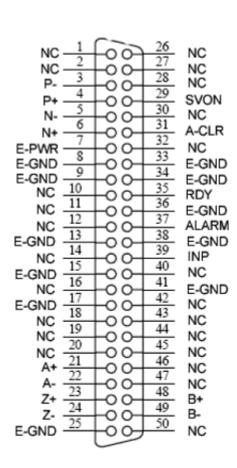

Fig. B3-5 Pin definition for CNX and CNY

| Table B3-5 CN X5 Signal Connection |                                                                                                |                                    |
|------------------------------------|------------------------------------------------------------------------------------------------|------------------------------------|
| Name                               | Number                                                                                         | Description                        |
| A+                                 | 21                                                                                             | Encoder A-Phase (+)                |
| A-                                 | 22                                                                                             | Encoder A-Phase (-)                |
| B+                                 | 48                                                                                             | Encoder B-Phase (+)                |
| B-                                 | 49                                                                                             | Encoder B-Phase (-)                |
| Z+                                 | 23                                                                                             | Encoder Z-Phase (+)                |
| Z-                                 | 24                                                                                             | Encoder Z-Phase (-)                |
| P+                                 | 4                                                                                              | Positive Direction Pulse Output(+) |
| P-                                 | 3                                                                                              | Positive Direction Pulse Output(-) |
| N+                                 | 6                                                                                              | Negative Direction Pulse           |
| N-                                 | 5                                                                                              | Negative Direction Pulse Output(-) |
| INP                                | 39                                                                                             | Servo In Position                  |
| RDY                                | 35                                                                                             | Servo Ready                        |
| SVON                               | 29                                                                                             | Servo On                           |
| A-CLR                              | 31                                                                                             | Alarm Clear                        |
| ALARM                              | 37                                                                                             | Servo Alarm                        |
| E-PWR                              | 7                                                                                              | EXT power +24V                     |
| E-GND                              | 8, 9, 13,<br>15,17, 25,<br>33,34, 36,<br>38,41                                                 | EXT power ground                   |
| NC                                 | 1,2,10,11,<br>12,14,16,<br>18,19,20,<br>26,27,28,<br>30,32,40,<br>42,43,44,<br>45,46,47,<br>50 | No connection                      |

T-bl- D2 C ON VE Oim-I O------

Note 1: Don't connect NC (not connected) signals. Connecting these signals could cause permanent damage to your motion controller.

### ■ CN1& CN2 (The I/O signals of the X and Y axis)

The connectors CN1 and CN2 are 11-pin connectors that enable you to connect to the signals of your motor drivers. Fig.B3-6 shows the pin assignment for the 20-pin connector on the DN-8237-PB, and the Table B3-6 shows its I/O connector signal description.

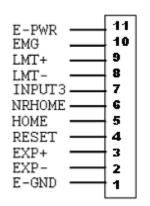

Fig B3-6 Pin definition for CN1 & CN2

| Table B3-6 CN1 & CN2 Signal Connection |                                  |
|----------------------------------------|----------------------------------|
| Pin name                               | Description                      |
| E-PWR                                  | EXT power supply +24V            |
| EMG                                    | EMG input signal                 |
| LMT+                                   | Limit Switch Input Signal (+)    |
| LMT-                                   | Limit Switch Input Signal (-)    |
| INPUT3                                 | Input Signal (IN3)               |
| NRHOME                                 | Near Home Sensor Input Signal    |
| HOME                                   | Home Sensor Input Signal         |
| RESET                                  | Reset input signal               |
| EXP+                                   | EXT Positive Direction Pulse (+) |
| EXP-                                   | EXT Negative Direction Pulse (-) |
| E-GND                                  | EXT power ground                 |

### ■ RJ1 (The I/O signals of the FRnet)

The connectors RJ1 is an 8-pin RJ45 connector that enable you to connect to the signals of FRnet. Fig.B3-7 shows the pin assignment for the 8-pin connector on the DN-8237-PB, and the Table B3-7 shows its I/O connector signal description.

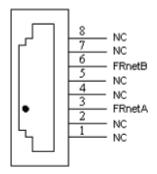

Fig. B3-7 Pin definition for RJ1

| Table B3-7 RJ1 |               |  |
|----------------|---------------|--|
| Pin name       | Description   |  |
| FRnetA         | FRnet port A  |  |
| FRnetB         | FRnet port B  |  |
| NC             | No connection |  |

Note: Don't connect NC (not connected) signals. Connecting these signals could cause permanent damage to your motion controller.

# **B.3.3 Jumper and Switch Settings**

### ■ JP5

Jumper 5 controls the EMG-A signal of the TB1 connector. The following diagram is shown the selection condition of the jumper 5.

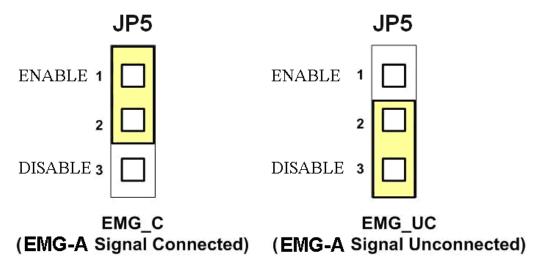

Fig. B3-8 Jumper 5 setting

### ■ SW 1

The emergency stop signal for each servo ampilfier can be selected from SW1. The number 1 and 2 on SW1 are denoted as axis X and Y, respectively. The number 3 and 4 on SW1 are reserved for future work. Fig. B3-9 is the default setting to connect the EMG singals to GND. The EMG signals from CN1 and CN2 will not take effect. If the switch is disconnected as shown in Fig. B3-10, the emergency stop signals can be controlled from EMG signals in CN1 and CN2.

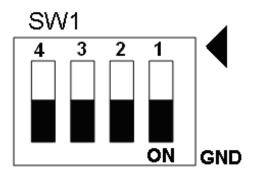

Fig. B3-9 SW1 setting for normally GND (Default setting)

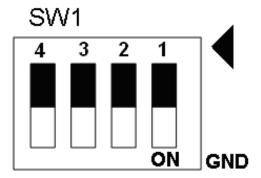

Fig. B3-10 SW1 setting for user

# **B.4 DN-8237-YB Daughter Board**

The DN-8237YB is the daughter board for Yaskawa Series Ampilifier. It has 2-axis I/O signals.

# **B.4.1 Board Layout for DN-8237-YB**

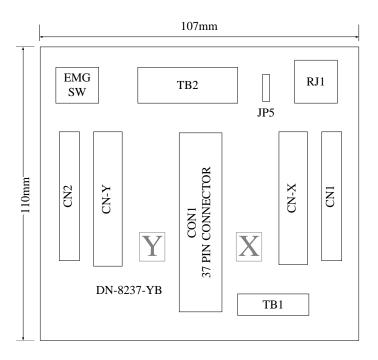

Fig. B4-1 Board layout for the DN-8237-YB

# **B.4.2 Signal Connections for DN-8237-YB**

Maintaining signal connections is one of the most important factors in ensuring that your application system is sending and receiving data correctly.

### ■ Pin Assignment for CON1

The I/O connector on the DN-8237-YB is a 37-pin connector that enables you to connect to the PISO-PS200 or I-8092F motion card. Fig. B4-2 shows the pin assignment for the 37-pin I/O connector on the DN-8237-YB (or on the motion card), and refer to Table B4-2 for description of each motion I/O signal.

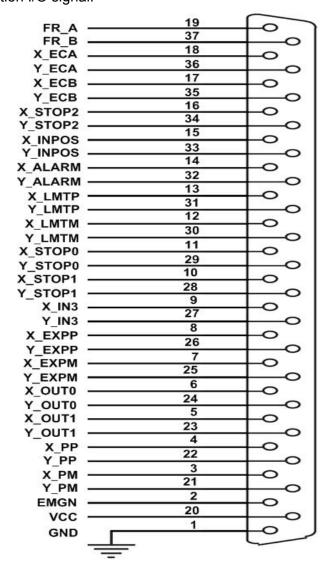

Fig. B4-2 I/O connector pin assignment for the CON1

Table B4-2 DN-8237-YB CON1 I/O connector signal description

| Pin name | Pin number | Description                                  |
|----------|------------|----------------------------------------------|
| FR_A     | 19         | FRnet A-phase signal                         |
| FR_B     | 37         | FRnet B-phase signal                         |
| X_ECA    | 18         | Encoder A-phase signal for the X axis        |
| Y_ECA    | 36         | Encoder A-phase signal for the Y axis        |
| X_ECB    | 17         | Encoder B-Phase signal for the X axis        |
| Y_ECB    | 35         | Encoder B-Phase signal for the Y axis        |
| X_STOP2  | 16         | Stop 2 signal for the X axis                 |
| Y_STOP2  | 34         | Stop 2 signal for the Y axis                 |
| X_INPOS  | 15         | In-position signal for the X axis            |
| Y_INPOS  | 33         | In-position signal for the Y axis            |
| X_ALARM  | 14         | Alarm signal for the X axis                  |
| Y_ALARM  | 32         | Alarm signal for the Y axis                  |
| X_LMTP   | 13         | Limit switch input signal (+) for the X axis |
| Y_LMTP   | 31         | Limit switch input signal (+) for the Y axis |
| X_LMTM   | 12         | Limit switch input signal (-) for the X axis |
| Y_LMTM   | 30         | Limit switch input signal (-) for the Y axis |
| X_STOP0  | 11         | Stop 0 signal for the X axis                 |
| Y_STOP0  | 29         | Stop 0 signal for the Y axis                 |
| X_STOP1  | 10         | Stop 1 signal for the X axis                 |
| Y_STOP1  | 28         | Stop 1 signal for the Y axis                 |
| X_IN3    | 9          | Input 3 signal for the X axis                |
| Y_IN3    | 27         | Input 3 signal for the Y axis                |
| X_EXPP   | 8          | EXT pulsar input signal (+) for the X axis   |
| Y_EXPP   | 26         | EXT pulsar input signal (+) for the Y axis   |
| X_EXPM   | 7          | EXT pulsar input signal (-) for the X axis   |
| Y_EXPM   | 25         | EXT pulsar input signal (-) for the Y axis   |
| X_OUT0   | 6          | Output 0 signal for the X axis               |
| Y_OUT0   | 24         | Output 0 signal for the Y axis               |
| X_OUT1   | 5          | Output 1 signal for the X axis               |
| Y_OUT1   | 23         | Output 1 signal for the Y axis               |
| XPP      | 4          | Driving pulsar signal (+) for the X axis     |
| YPP      | 22         | Driving pulsar signal (+) for the Y axis     |
| XPM      | 3          | Driving pulsar signal (+) for the X axis     |
| YPM      | 21         | Driving pulsar signal (+) for the Y axis     |
| EMGN     | 2          | Emergency stop input signal                  |
| VCC      | 20         | Module power (+5V)                           |
| GND      | 1          | Ground                                       |

#### ■ TB1

The connector TB1 is 7-pin connector that enables you to connect to the signals of your motor drivers. Fig.B4-3 shows the pin assignment for the 7-pin connector on the DN-8237-YB, and the Table B4-3 shows its I/O connector signal description.

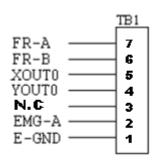

Fig. B4-3 Pin definition for TB1

Table B4-3 TB1 Signal Connection

| Name  | Description                   |
|-------|-------------------------------|
| FR-A  | FRnet port A                  |
| FR-B  | FRnet port B                  |
| XOUT0 | General Output 0 for X axis   |
| YOUT0 | General Output 0 for Y axis   |
| N.C   | No Connection                 |
| EMG-A | EMG input signal for all axes |
| E-GND | EXT power ground              |

#### **■** TB2

The connector TB2 is 5-pin connector that enables you to connect to the signals of your motor drivers. Fig.B4-4 shows the pin assignment for the 5-pin connector on the DN-8237-YB, and the Table B4-4 shows its I/O connector signal description.

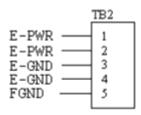

Fig. B4-4 Pin definition for TB2

Table B4-4TB2 Signal Connection

| Pin name | Description           |
|----------|-----------------------|
| E-PWR    | EXT power supply +24V |
| E-GND    | EXT power ground      |
| FGND     | Frame ground          |

▶ Note: Don't reverse connect signals with E\_PWR and E\_GND. Serious damage to your motion card and motion controller might be happened.

#### CN-X & CN-Y (CN1 connector for each AXIS in Driver)

The connectors CN-X and CN-Y are 50-pin connectors that enable you to connect to the CN1 connector of Yaskawa motor drivers. Fig.B4-5 shows the pin assignment for the 50-pin connector on the DN-8468-YB, and the Table B4-5 shows its I/O connector signal description.

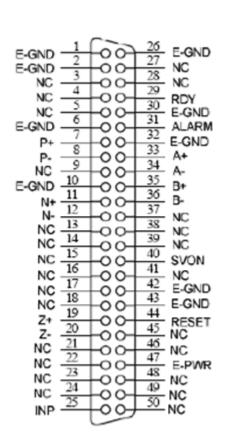

Fig. B4-5 Pin definition for CNX, CNY, CNZ, CNU

|       | Table B4-5 CN1 Signal Connection                                                                    |                                    |  |
|-------|----------------------------------------------------------------------------------------------------|------------------------------------|--|
| Name  | Number                                                                                              | Description                        |  |
| A+    | 33                                                                                                  | Encoder A-Phase (+)                |  |
| Α-    | 34                                                                                                  | Encoder A-Phase (-)                |  |
| B+    | 35                                                                                                  | Encoder B-Phase (+)                |  |
| B-    | 36                                                                                                  | Encoder B-Phase (-)                |  |
| Z+    | 19                                                                                                  | Encoder Z-Phase (+)                |  |
| Z-    | 20                                                                                                  | Encoder Z-Phase (-)                |  |
| P+    | 7                                                                                                   | Positive Direction Pulse Output(+) |  |
| P-    | 8                                                                                                   | Positive Direction Pulse Output(-) |  |
| N+    | 11                                                                                                  | Negative Direction Pulse           |  |
| N-    | 12                                                                                                  | Negative Direction Pulse Output(-) |  |
| INP   | 25                                                                                                  | Servo In Position                  |  |
| RDY   | 29                                                                                                  | Servo Ready                        |  |
| SVON  | 40                                                                                                  | Servo On                           |  |
| RESET | 44                                                                                                  | Parameter Reset                    |  |
| ALARM | 31                                                                                                  | Servo Alarm                        |  |
| E-PWR | 47                                                                                                  | EXT power +24V                     |  |
| E-GND | 1,2,6,10,<br>26, 30,32,<br>42,43                                                                    | EXT power ground                   |  |
| NC    | 3,4,5,9,<br>13,14,15,<br>16,17,18,<br>21,22,23,<br>24,27,28,<br>37,38,39,<br>41,45,46,<br>48,49,50, | No connection                      |  |

#### ■ CN1 & CN2 (The I/O signals of the X and Y AXIS)

The connectors CN1 and CN2 are 11-pin connectors that enable you to connect to the signals of your motor drivers. Fig.B4-6 shows the pin assignment for the 20-pin connector on the DN-8237-YB, and the Table B4-6 shows its I/O connector signal description.

11 E-PWR 10 EMG 9 LMT+ 8 INPUT3 -7 6 NRHOME . HOME 5 4 RESET 3 2 E-GND 1

Fig. B4-6 Pin definition for CN1 & CN2

| Pin name | Description                            |  |
|----------|----------------------------------------|--|
| E-PWR    | EXT power supply +24V                  |  |
| EMG      | EMG input signal                       |  |
| LMT+     | Limit Switch Input Signal (+)          |  |
| LMT-     | Limit Switch Input Signal (-)          |  |
| INPUT3   | Input Signal (IN3)                     |  |
| NRHOME   | NRHOME   Near Home Sensor Input Signal |  |
| HOME     | Home Sensor Input Signal               |  |
| RESET    | Reset input signal                     |  |
| EXP+     | EXT Positive Direction Pulse (+)       |  |

EXT power ground

EXT Negative Direction Pulse (-)

Table B4-6 CN1 & CN2 Signal Connection

## ■ RJ1 (The I/O signals of the FRnet)

The connectors RJ1 is an 8-pin RJ45 connector that enable you to connect to the signals of FRnet. Fig.B4-7 shows the pin assignment for the 8-pin connector on the DN-8237-YB, and the Table B4-7 shows its I/O connector signal description.

EXP-

E-GND

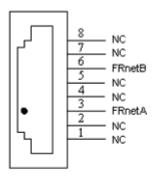

Fig.B4-7Pin definition for RJ1

| Table B4-7 RJ1 |               |  |  |
|----------------|---------------|--|--|
| Pin name       | Description   |  |  |
| FRnetA         | FRnet port A  |  |  |
| FRnetB         | FRnet port B  |  |  |
| NC             | No connection |  |  |

▶ Note: Don't connect NC (not connected) signals. Connecting these signals could cause permanent damage to your motion controller.

# **B.4.3 Jumper and Switch Settings**

## ■ JP5

Jumper 5 controls the EMG-A signal of the TB1 connector. The following diagram is shown the selection condition of the jumper 5.

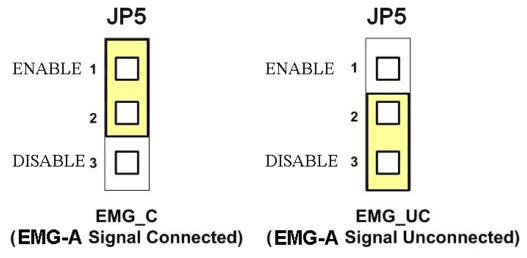

Fig. B4-8 Jumper 5 setting

### ■ SW 1

The emergency stop signal for each servo ampilfier can be selected from SW1. The number 1 and 2 on SW1 are denoted as axis X and Y, respectively. The number 3 and 4 on SW1 are reserved for future work. Fig. B4-9 is the default setting to connect the EMG singals to GND. The EMG signals from CN1 and CN2 will not take effect. If the switch is disconnected as shown in Fig. B4-10, the emergency stop signals can be controlled from EMG signals in CN1 and CN2.

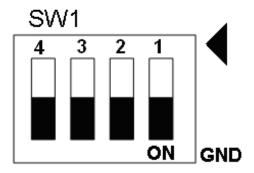

Fig. B4-9 SW1 setting for normally GND (Default setting)

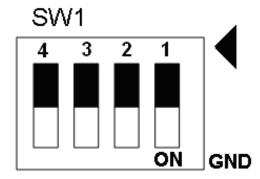

Fig. B4-10 SW1 setting for user controlled signals.